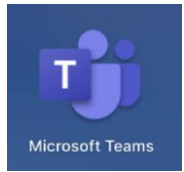

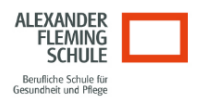

Liebe Schülerinnen und Schüler,

kurze Info zu MST und Office365

#### **Was benötigen Sie dafür?**

Wenn Sie das System nutzen wollen, dann laden Sie sich **MS Teams App** auf den PC, das Notebook, das Tablet oder Ihr Smartphone. Oder Sie können mit einem Browser (Microsoft Edge, Chrome, usw. – nicht **Safari**) an MS Teams teilnehmen.

#### **Bevor wir starten ändern wir unser Passwort!**

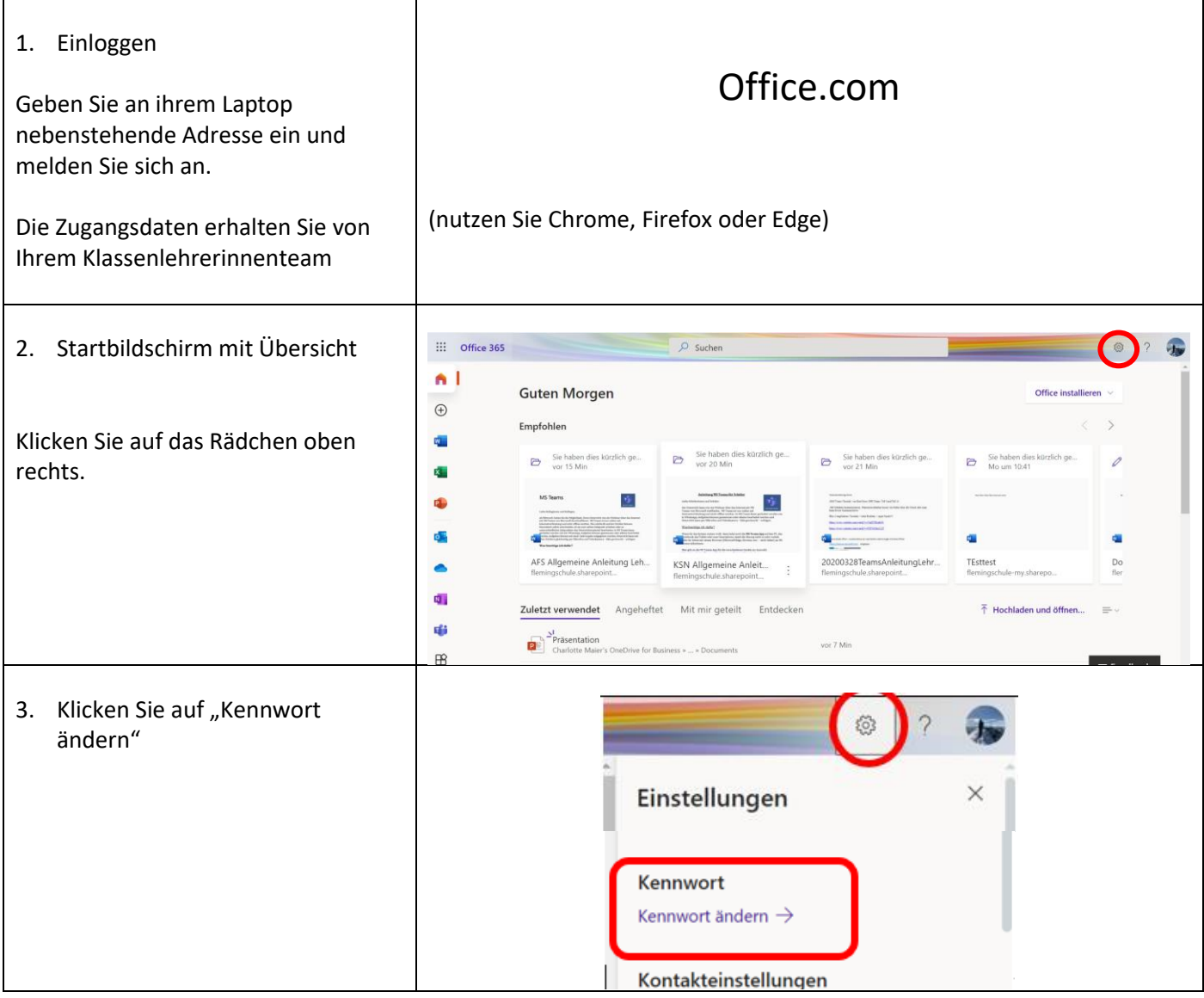

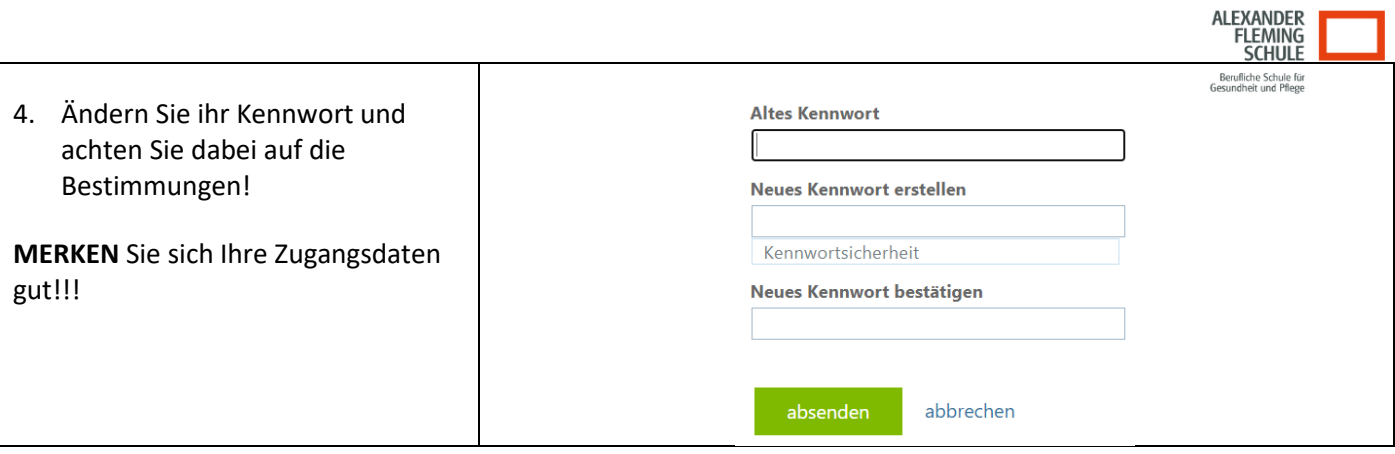

In Ihrem Office Paket haben Sie neben Teams auch Zugriff auf Word, Power Point, Excel.

#### **Office-Programme benutzen**

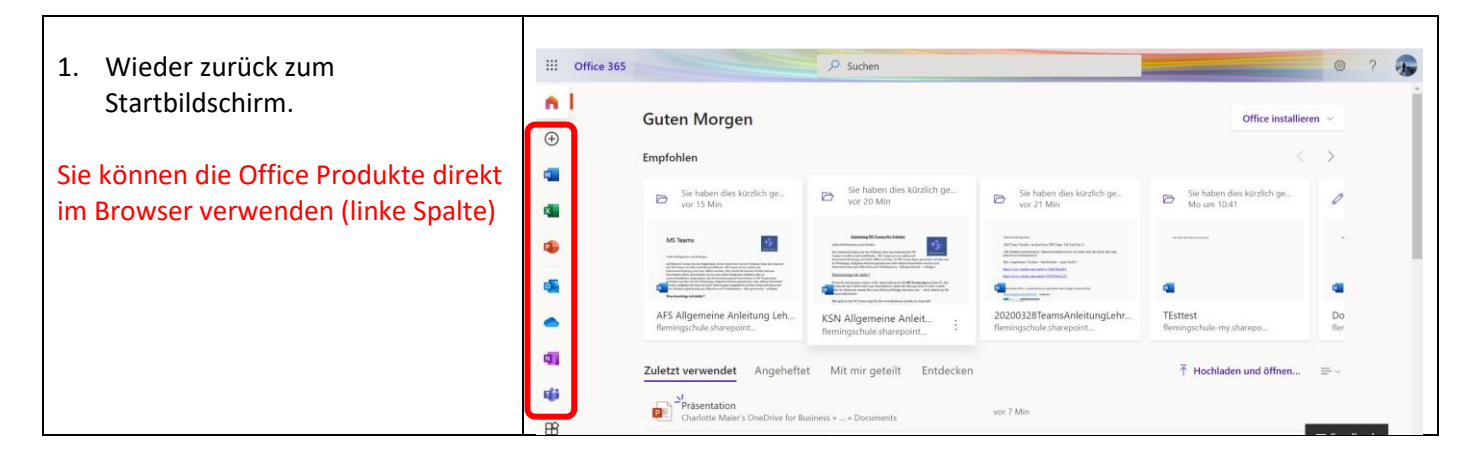

### Wie komme ich in MS Teams?

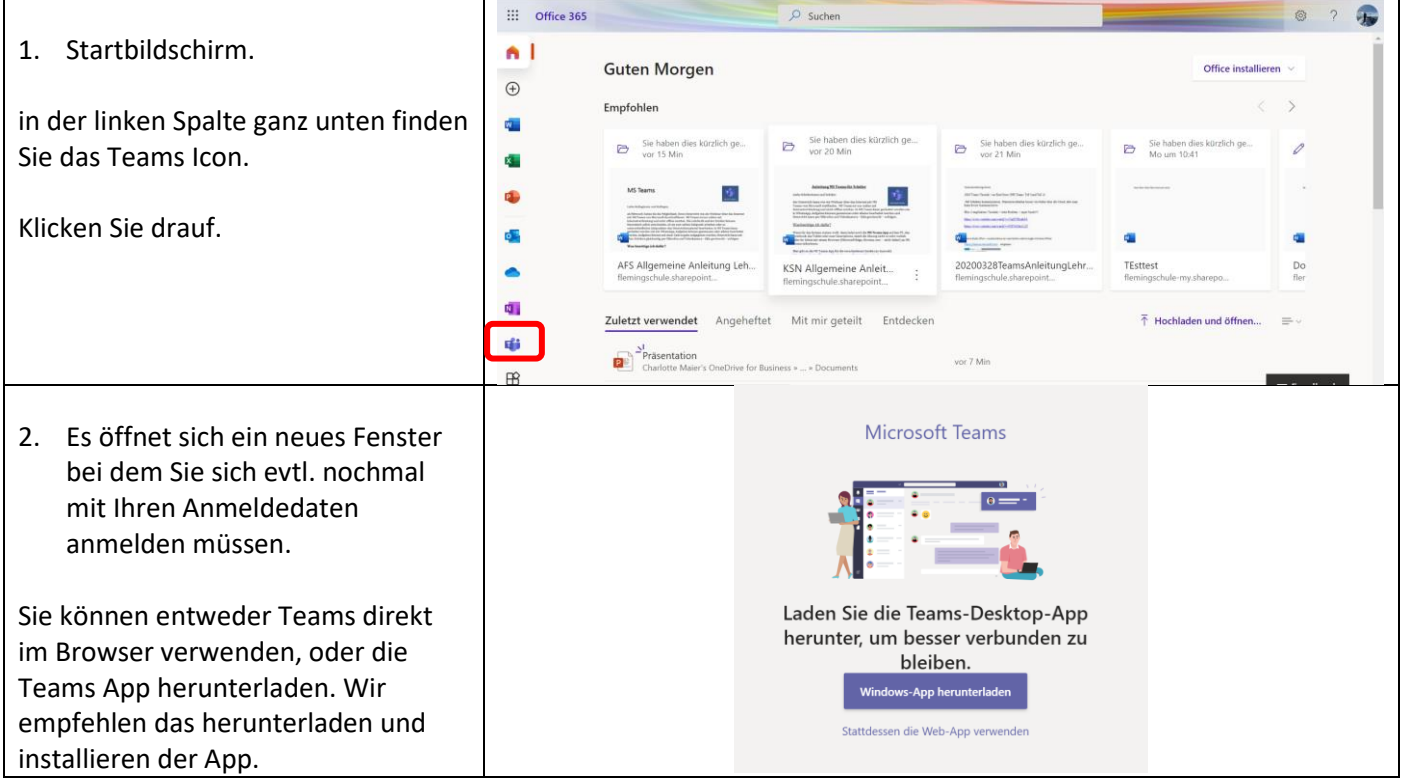

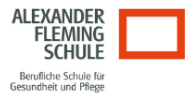

### **Wie arbeite ich mit Teams?**

1. Loggen Sie sich in Teams ein. Entweder über **office.com** oder, wenn Sie Teams als App installiert haben über die **App** auf Ihrem Laptop.

Auf den folgenden Seiten finden Sie zu allen rot markierten Funktionen eine Erklärung.

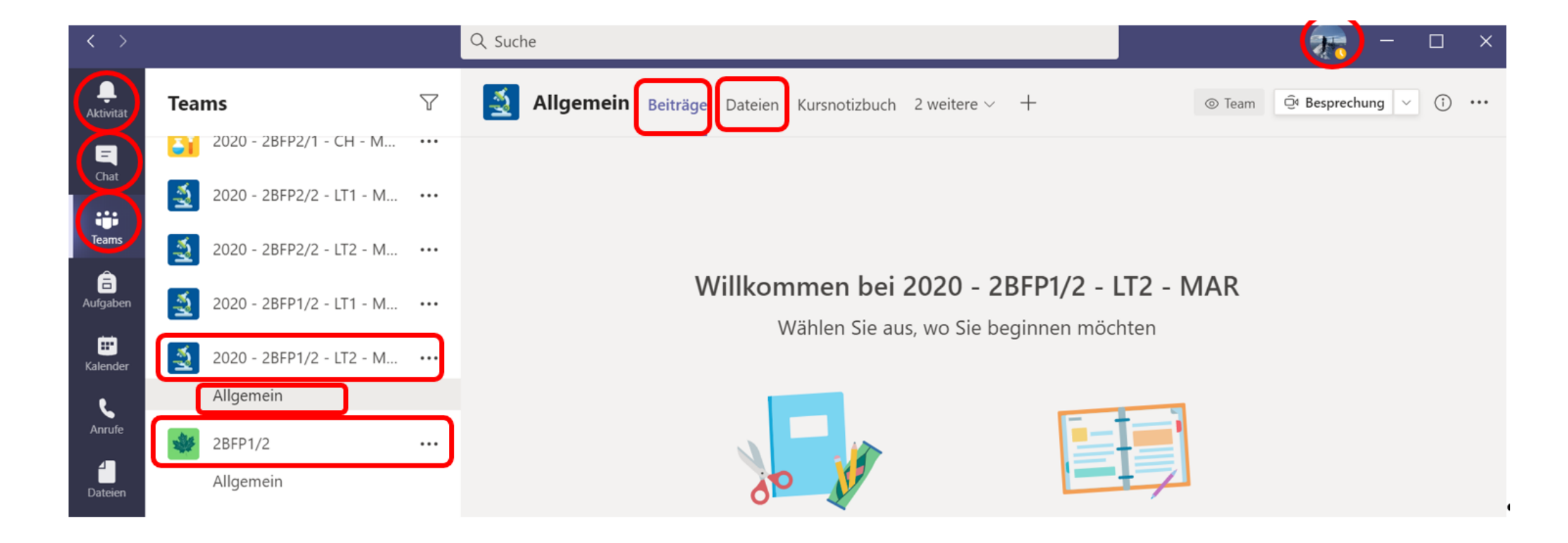

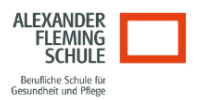

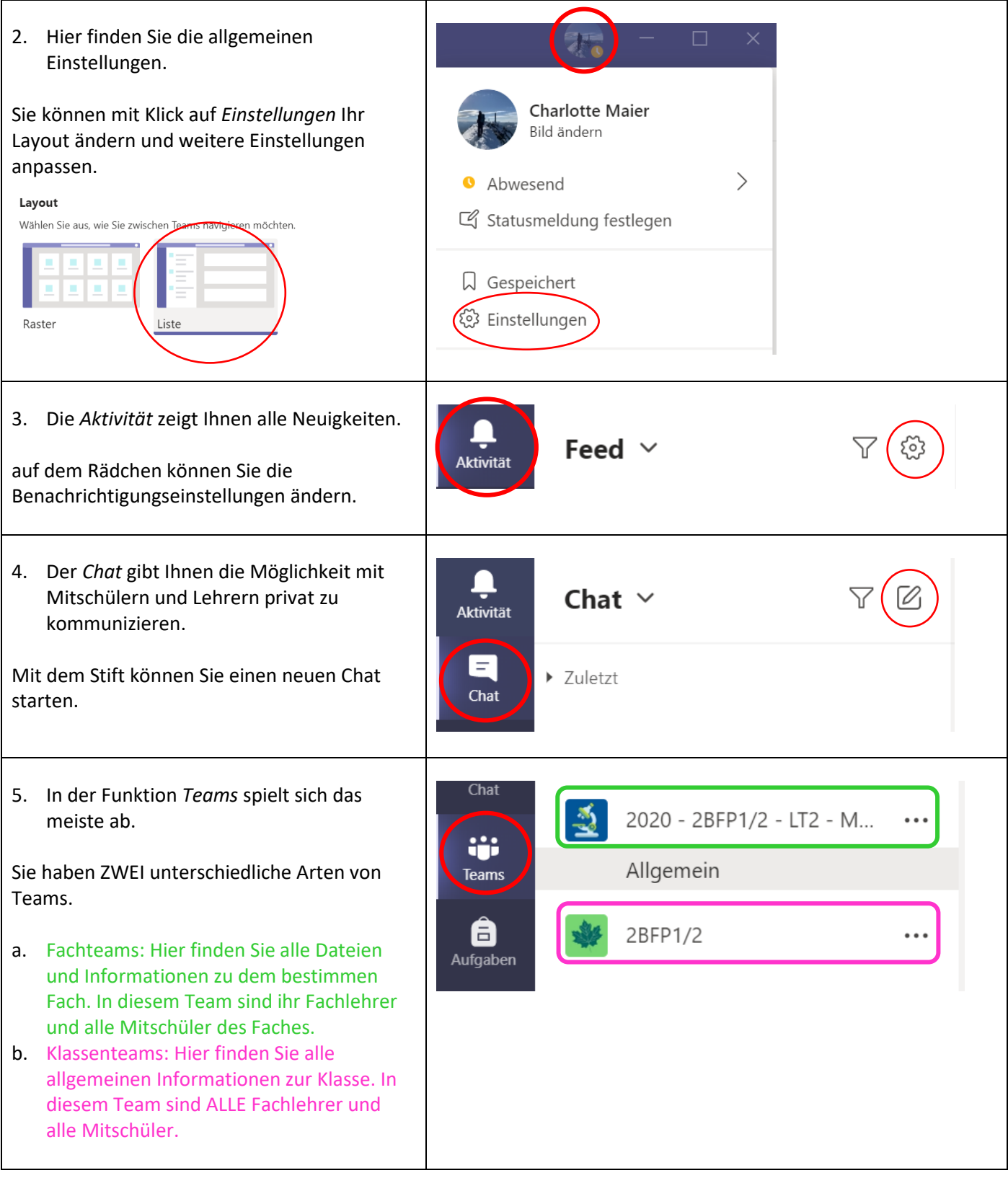

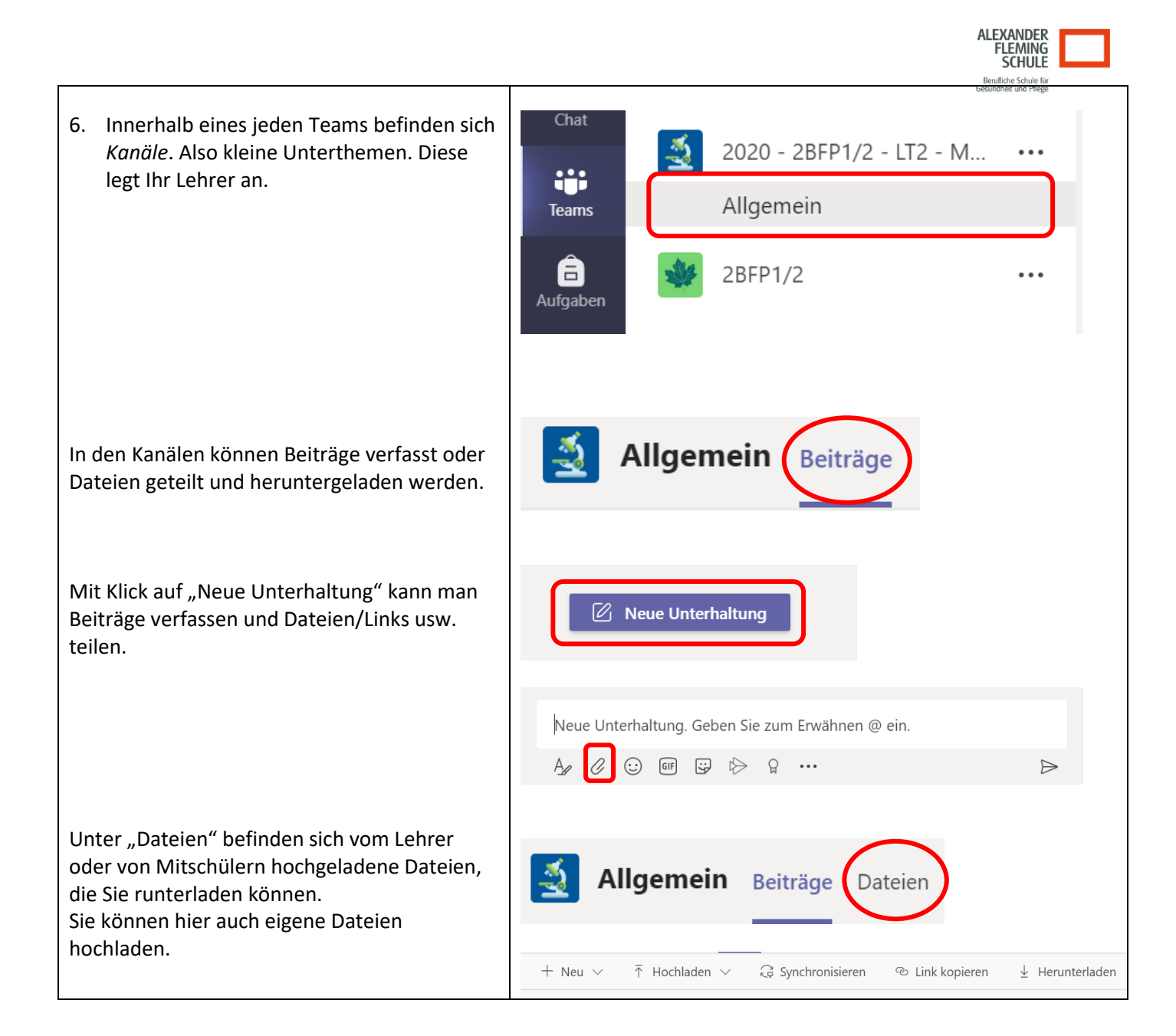

## **Handy verknüpfen um das Passwort zurücksetzen zu können**

beim ersten Anmelden erscheint nun ein neuer Bildschirm

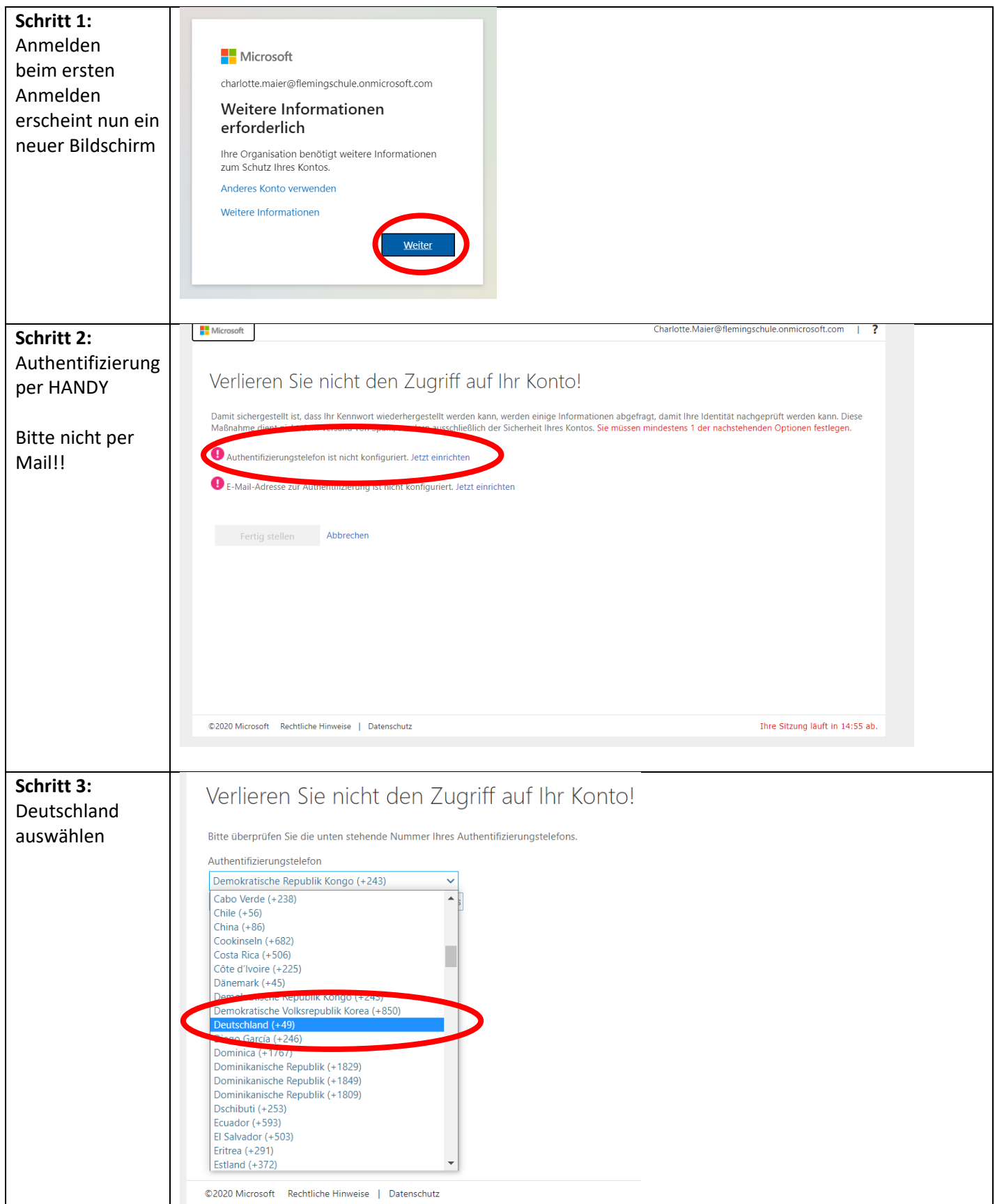

MST Alexander-Fleming-Schule 14.12.2020

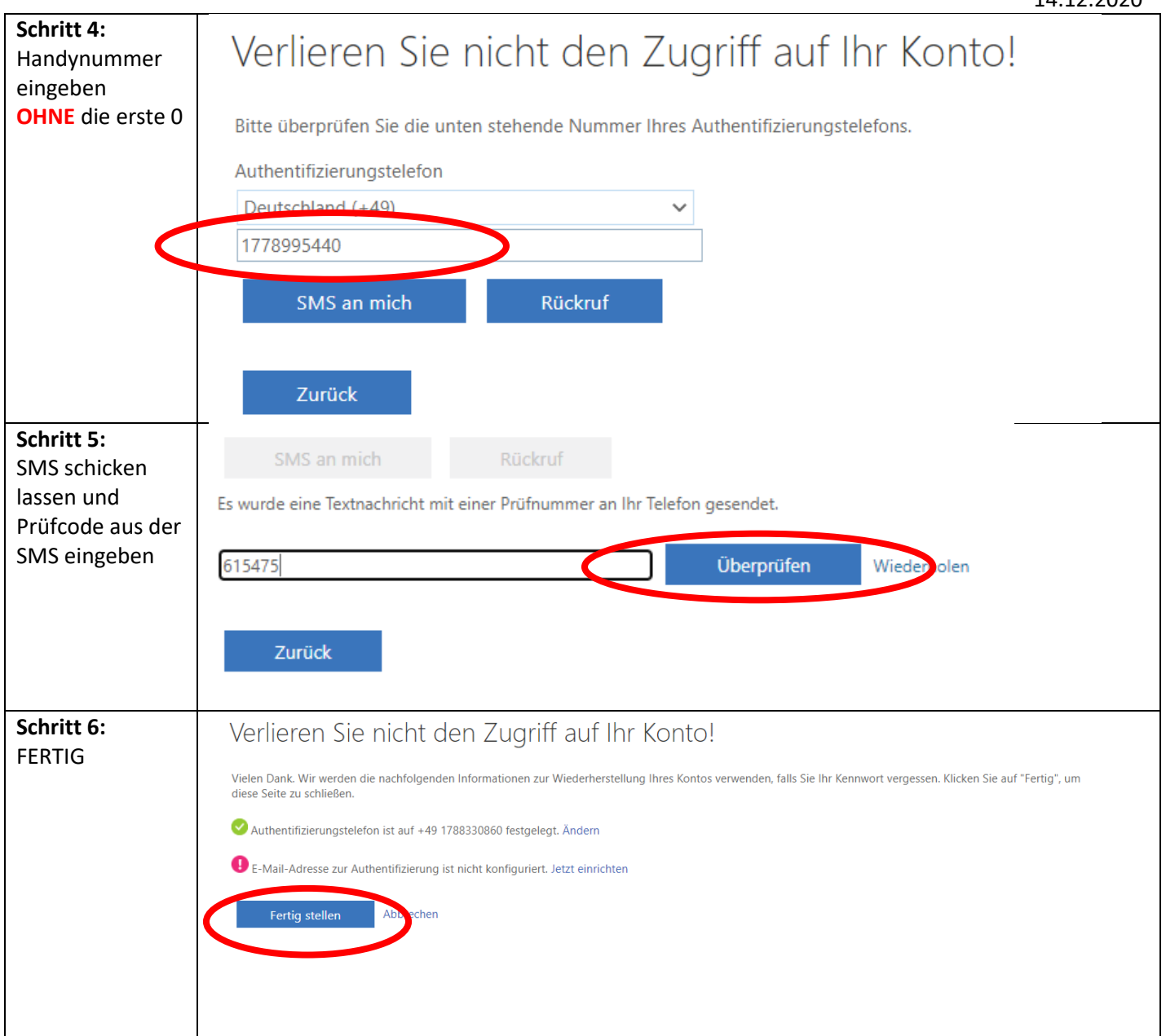

## **Passwort ändern**

# **Falls Sie das Passwort vergessen haben bitte folgende Schritte befolgen:**

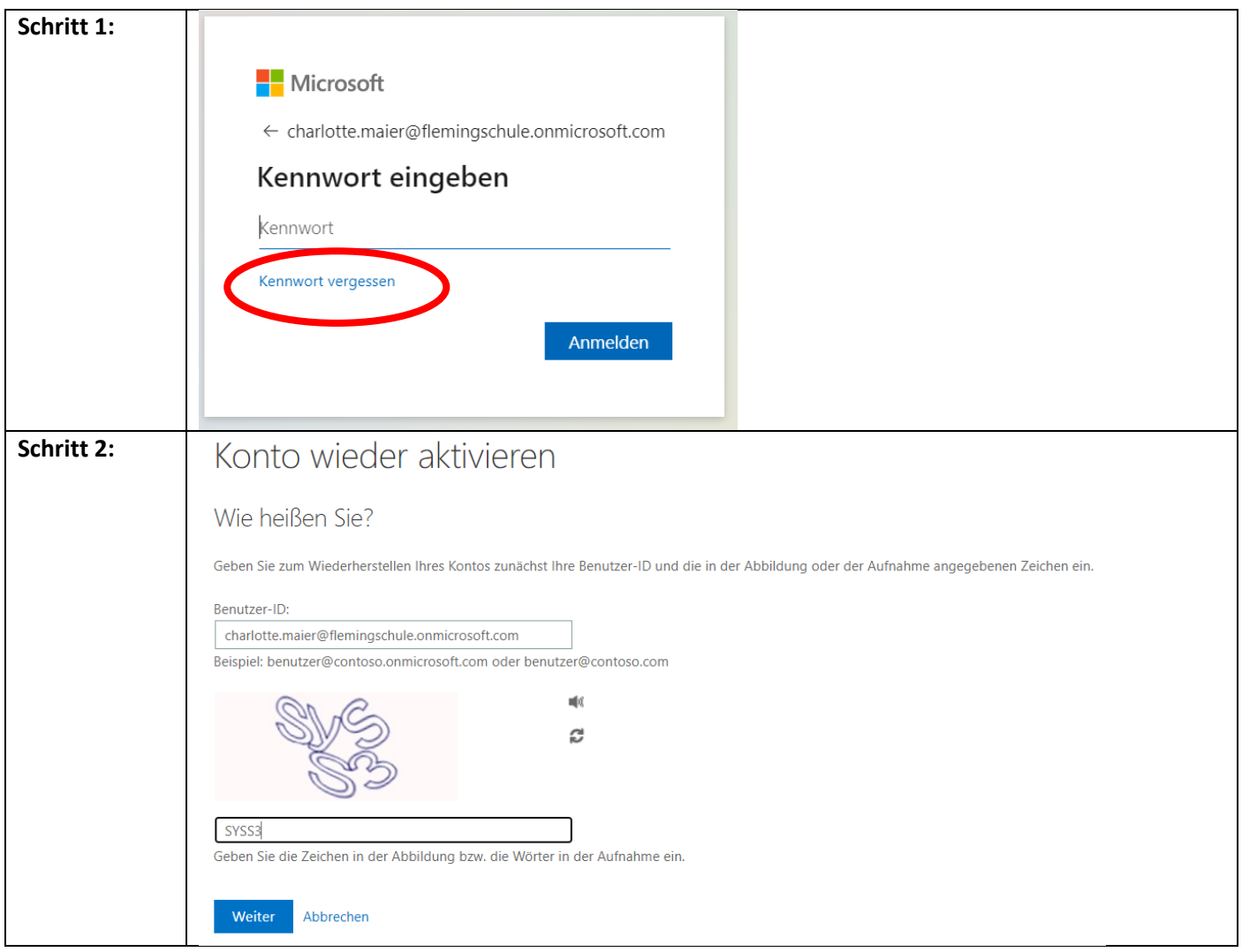

#### MST Alexander-Fleming-Schule 14.12.2020

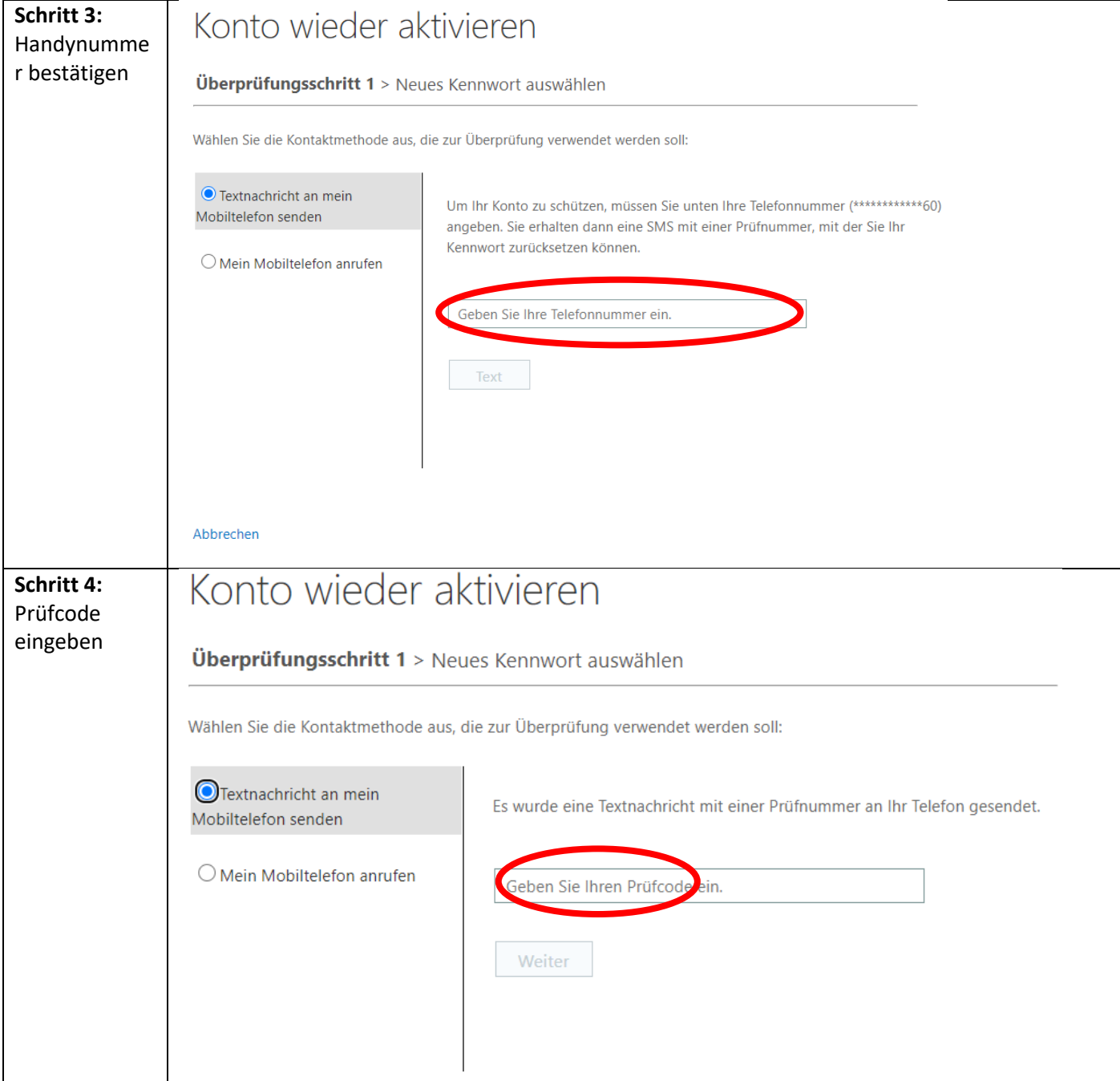

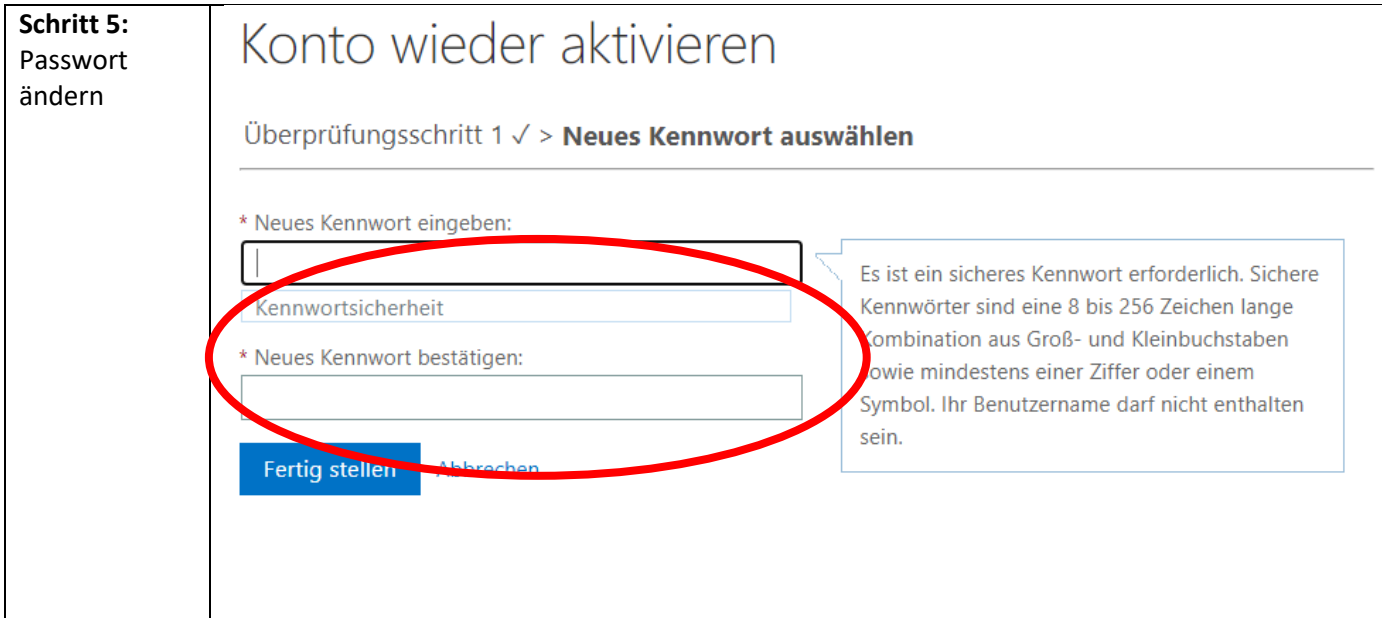